### **CANopen Konfiguration**

Die CML 7xx Lichtvorhänge kommunizieren nach den Festlegungen der CANopen Profile "DS301" und "DS401". Der Kommunikationsprofilbereich von Index 1000h -1FFFh enthält die bei CANopen üblichen kommunikationsspezifischen Parameter. Ab Index 2000h beginnen die produktspezifischen Parameter.

Kommunikationsspezifische Parameter sind automatisch persistent. Damit produktspezifische Parameter nach einem Power Down /-Up erhalten bleiben, ist ein Save-Kommando (Index 0x2200) notwendig.

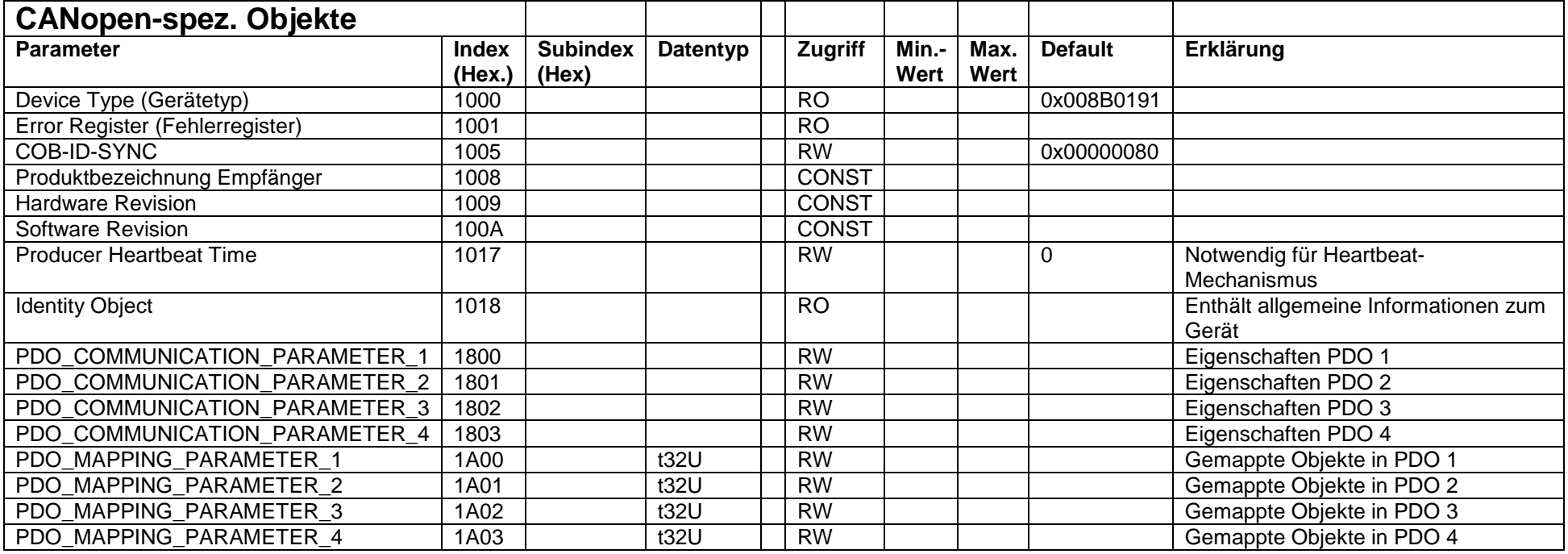

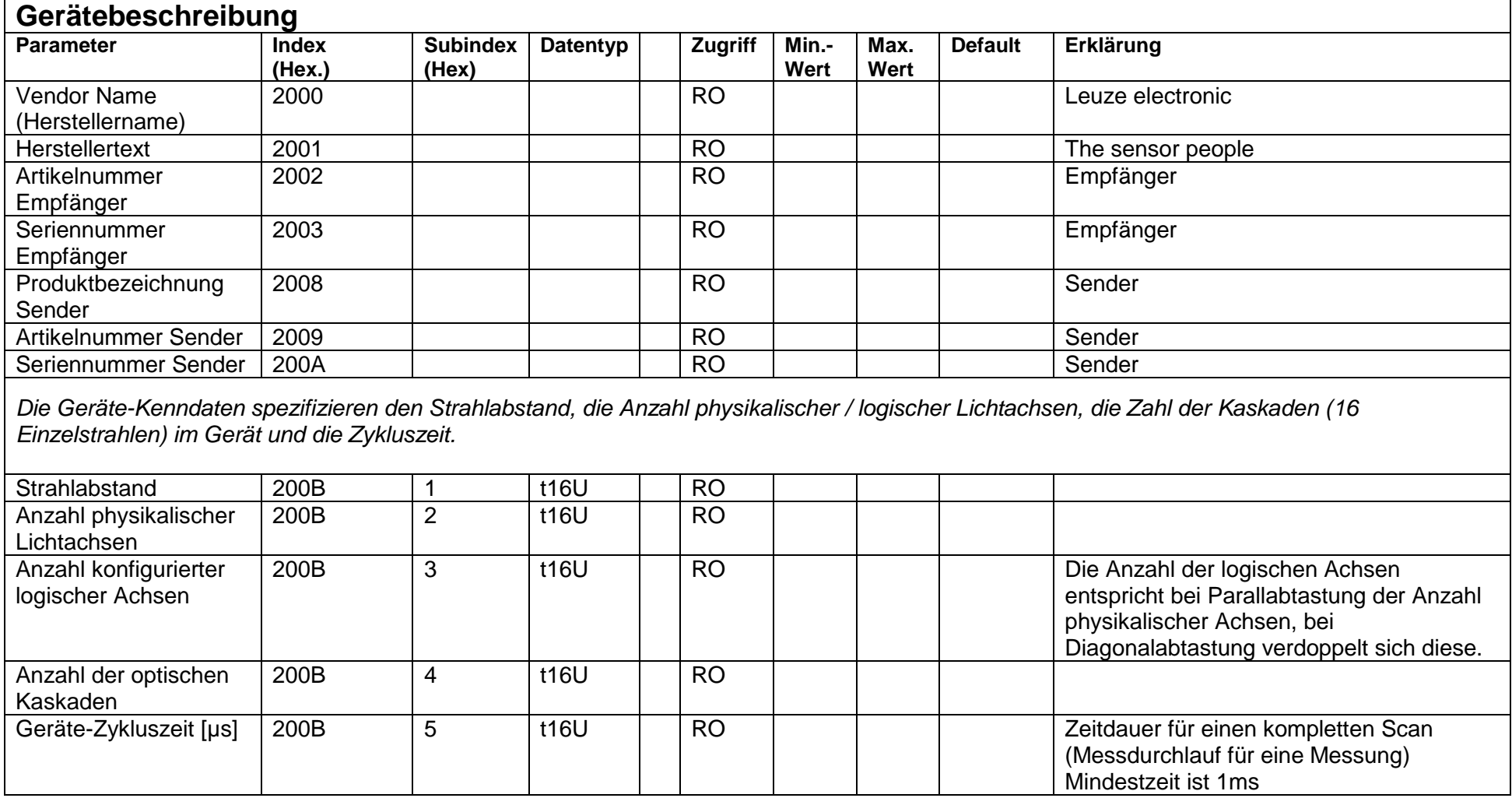

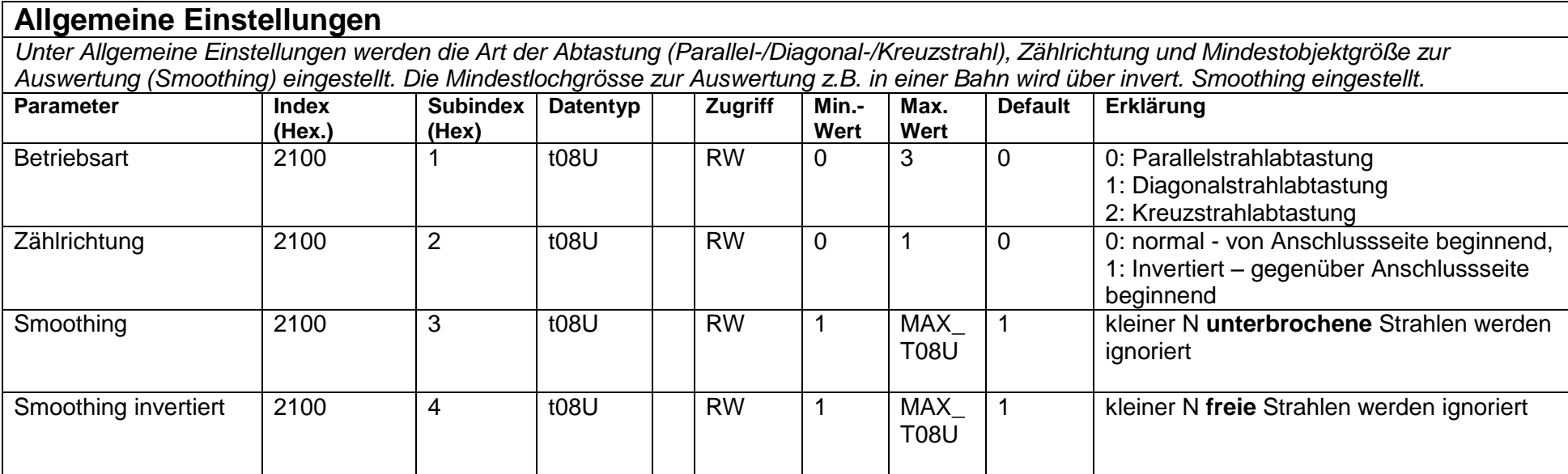

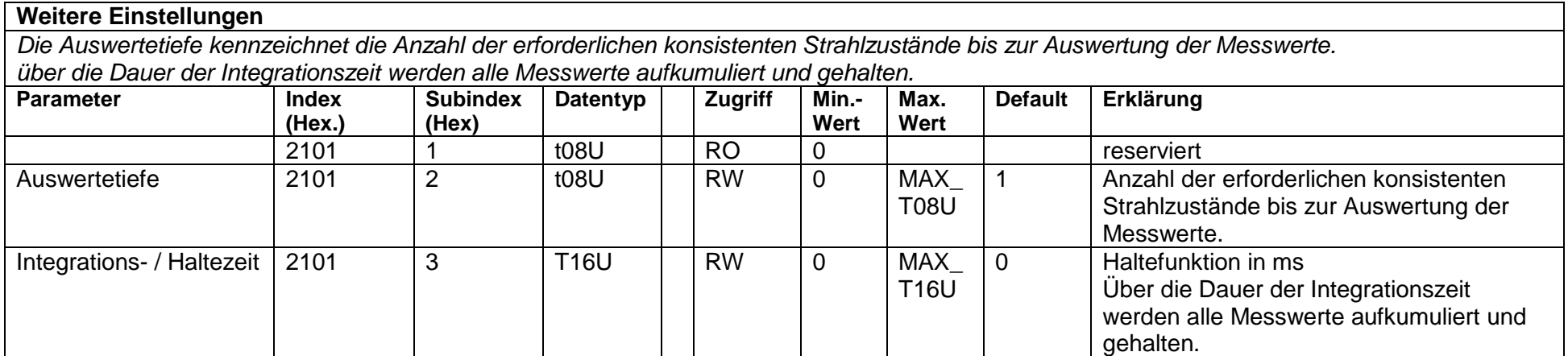

### **Kaskadierungskonfiguration**

*Zur Vermeidung gegenseitiger Beeinflussung können mehrere LV's zeitlich kaskadiert betrieben werden. Dabei generiert der Master das zyklische Triggersignal, die Slaves starten ihre Messung nach unterschiedlich einzustellenden Verzugszeiten.*

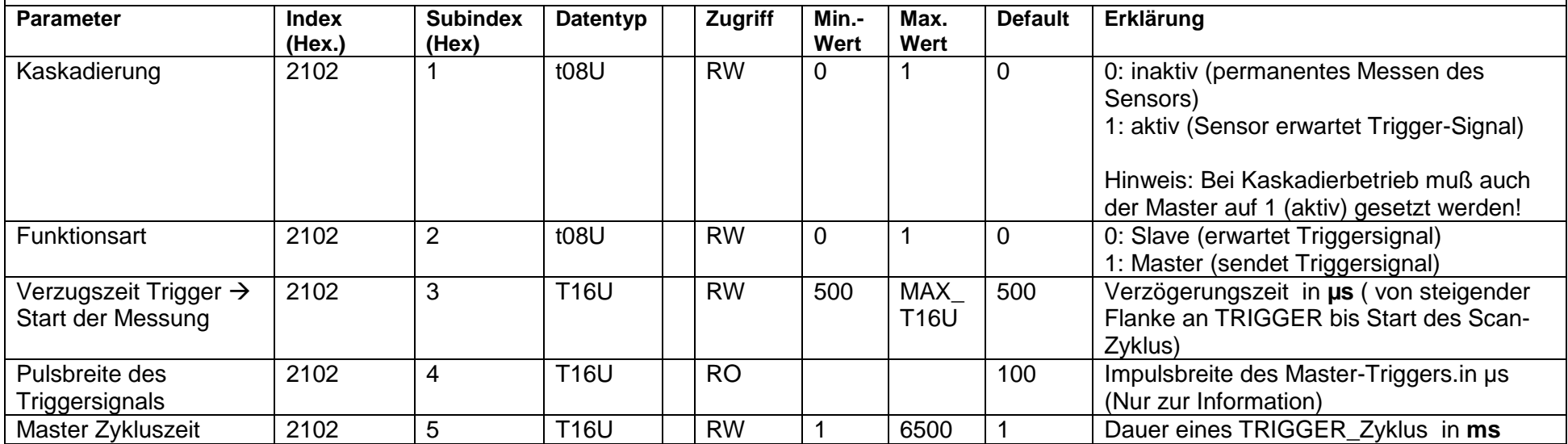

### **Teach Einstellungen**

*In den allermeisten Anwendungen empfiehlt es sich, die Teachwerte Spannungsausfallsicher zu speichern. Entsprechend der zum Teachvorgang gewählten Funktionsreserve ist die Empfindlichkeit höher oder geringer. Geringe Funktionsreserve = hohe Empfindlichkeit*

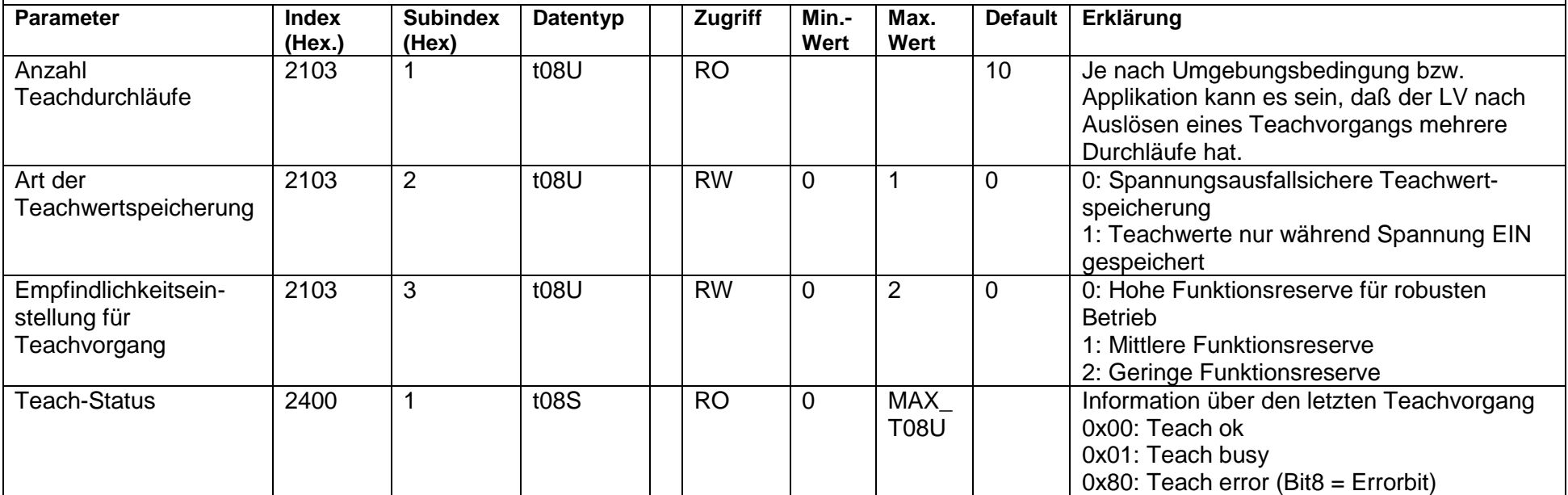

### **Blanking Settings**

*Bis zu 4 Strahlbereiche können deaktiviert werden. Deaktivierten Strahlen können die logischen Werte 0, 1 oder der Wert des Nachbarstrahls zugewiesen werden. Mit aktiviertem Autoblanking wird bei Teach die angewählte Bereichsanzahl (1-4) automatisch ausgeblendet. Details hierzu siehe auch Anhang B:*

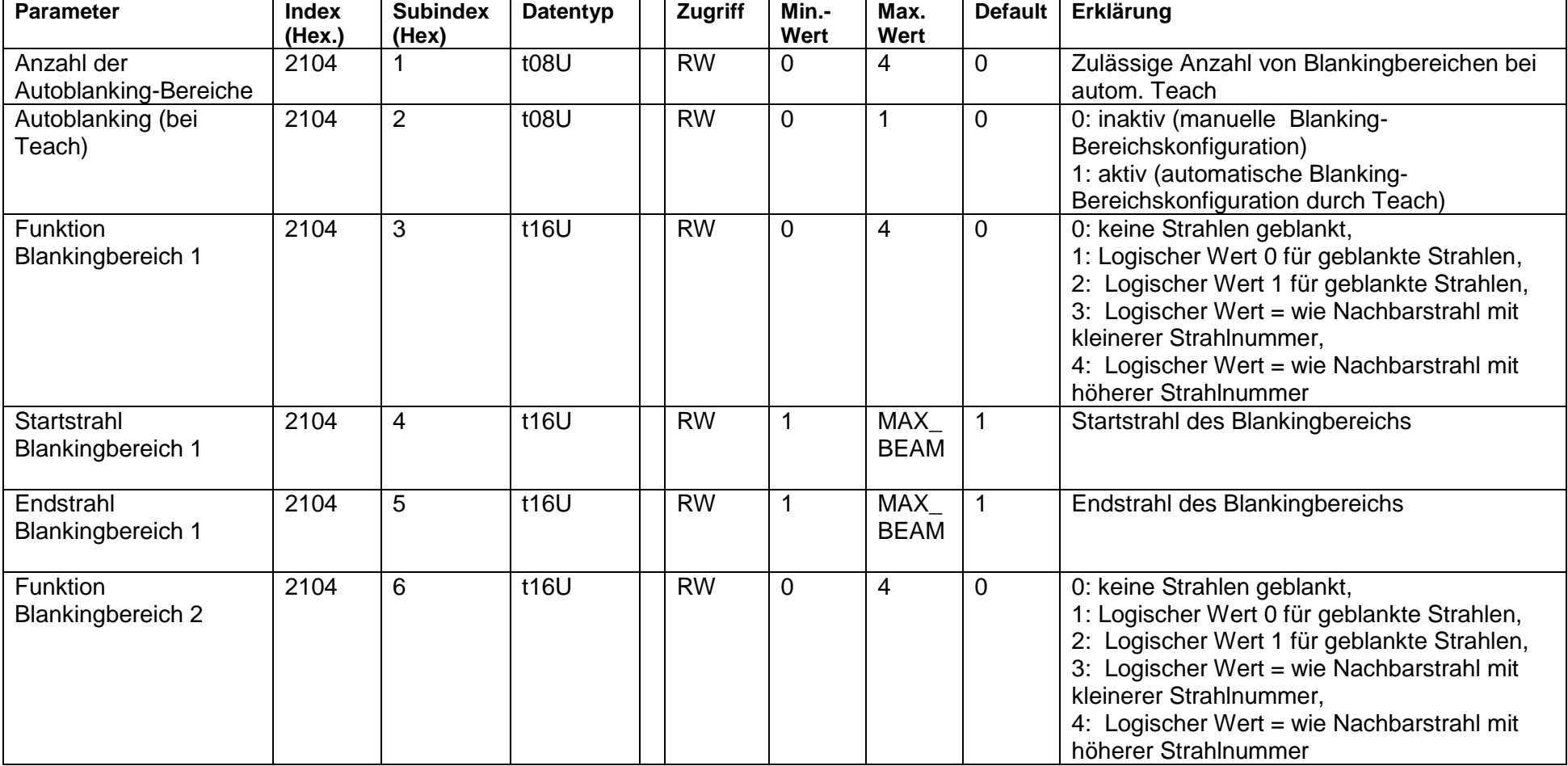

# **Leuze electronic Messender Lichtvorhang CML 720**

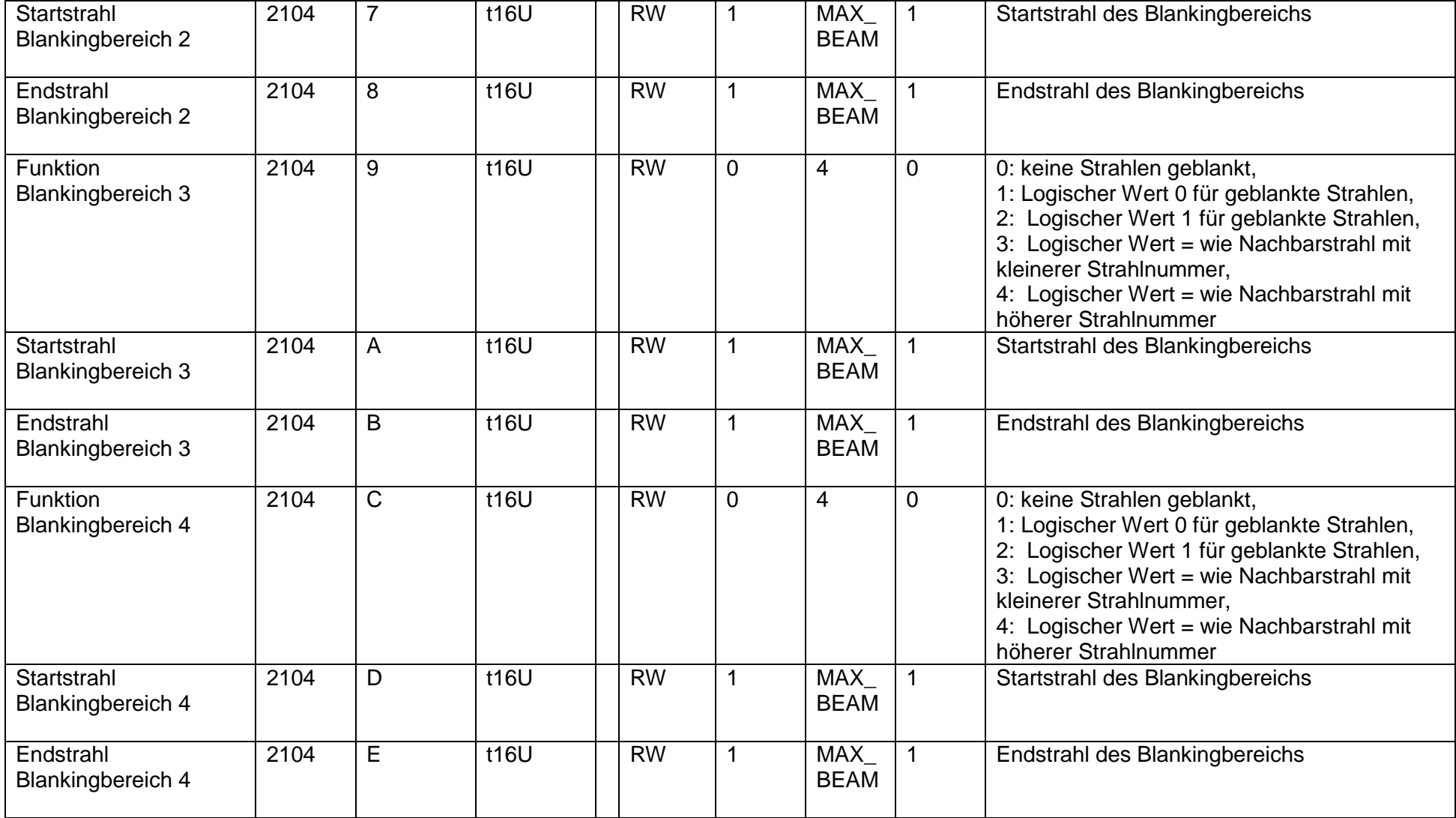

![](_page_7_Picture_157.jpeg)

![](_page_8_Picture_337.jpeg)

![](_page_9_Picture_226.jpeg)

![](_page_10_Picture_428.jpeg)

**Alle weiteren 30 Bereiche werden analog wie oben unter2170 bzw. 2171 beschrieben konfiguriert:**

# **Leuze electronic Messender Lichtvorhang CML 720**

![](_page_11_Picture_172.jpeg)

![](_page_12_Picture_189.jpeg)

![](_page_13_Picture_138.jpeg)

![](_page_13_Picture_139.jpeg)

![](_page_14_Picture_264.jpeg)

# **Leuze electronic Messender Lichtvorhang CML 720**

![](_page_15_Picture_175.jpeg)

![](_page_16_Picture_151.jpeg)

Erläuterungen:

 $\overline{t08U}$  = Typ 8bit unsigned t16U = Typ 16bit unsigned  $t16S = Type 16bit integer$ MAX-BEAM = maximale Strahlanzahl MAX\_T08U = maximal 8bit unsigned MAX\_T16U = maximal 16bit unsigned MAX\_T32U = maximal 32bit unsigned

### **Leuze electronic Messender Lichtvorhang CML 720 CANopen-Schnittstelle Objektbeschreibung**

### **Anhang A:**

Beispiel zum Auslesen von 64 Strahlen:

### Das Mapping von TPDO1 sieht dann wie folgt aus

![](_page_17_Picture_79.jpeg)

Diese 32 Bit sind wie folgt zu lesen (301 Profil 301\_v04020005\_cor3.pdf Seite 142 Figure 73: Structure of TPDO mapping)

![](_page_17_Picture_80.jpeg)

Figure 73: Structure of TPDO mapping

D.h. man kann pro PDO 4 x 16bit Objekte mappen -> 64 Strahlen

In die PDO´s können alle unter Prozessdaten aufgeführten Indexe gemappt werden.

### **Leuze electronic Messender Lichtvorhang CML 720 CANopen-Schnittstelle Objektbeschreibung**

### **Anhang B:**

Beispielkonfiguration: Blankingbereiche aktivieren und deaktivieren

### **Beispiel: Automatisches Blanken von 2 Bereichen**

Vorgehensweise zur Konfigurierung via Steuerung:

- 1) 0x2104sub01: auf 2 (2 Blankingbereiche zugelassen)
- 2) 0x2104sub02: auf 1 (automatische Blanking-Bereichskonfiguration aktiv)
- 3) 0x2104sub03: auf 2 (Logischer Wert 1 für geblankte Strahlen)
- 4) 0x2104sub06: auf 2 (Logischer Wert 1 für geblankte Strahlen)
- 5) 0x2200sub01: Wert 3 (Teach ausführen)

Im Hintergrund werden die Werte der Objekte 0x2104sub04 und 0x2104sub05 sowie 0x2104sub07 und 0x2104sub08 berechnet und remanent gespeichert. Mit erfolgreich abgeschlossenem Teach werden alle weiteren Objekte 0x2104 remanent gespeichert, wenn 0x2103sub02 auf Wert 0 gesetzt ist = Spannungsausfallsichere Teachwertspeicherung

### **Beispiel: Deaktivierung / Rücksetzen der Blankingbereiche**

- 1) 0x2104sub01: auf 0 (**Keine** Blankingbereiche zugelassen)
- 2) 0x2104sub02: auf 0 (Autoblanking inaktiv)
- 3) 0x2104sub03: auf 0 (keine Strahlen geblankt)
- 4) 0x2104sub06: auf 0 (keine Strahlen geblankt)
- 5) 0x2200sub01: Wert 3 (Teach ausführen)

Für eine sichere Blanking-Deaktivierung müssen beim Objekt 0x2104sub1 bis sub E alle Werte auf 0 gesetzt werden.

## **Leuze electronic Messender Lichtvorhang CML 720**

### **Anhang C:**

Beispielkonfiguration: Mappen von Strahl 1-32 auf den Ausgang Pin 2

Es sind verschiedenen Logikfunktionen einzustellen. Dabei ist insbesondere auf die Hell- /Dunkelschaltungen und die Bedingungen für Bereich EIN bzw. AUS zu achten.

![](_page_19_Picture_384.jpeg)

![](_page_20_Picture_161.jpeg)

Beispiele für Mapping anderer / weiterer Bereiche:

![](_page_20_Picture_162.jpeg)

![](_page_20_Picture_163.jpeg)

![](_page_20_Picture_164.jpeg)

### **Leuze electronic Messender Lichtvorhang CML 720 CANopen-Schnittstelle Objektbeschreibung**

**Beispiel: Schaltausgang Pin 2 schaltet, sobald ein Strahl im Lichtvorhang unterbrochen wird.** (Messfeldlänge 32 Strahlen)

Vorgehensweise zur Konfigurierung via Steuerung:

- 1) 0x2170sub01: auf 1 (Bereich 01 aktiviert)
- 2) 0x2170sub02: auf 0 (Hellschaltend)
- 3) 0x2170sub03: auf 1 (Startstrahl des Bereichs)
- 4) 0x2170sub04: auf 32 (Endstrahl des Bereichs)
- 5) 0x2170sub05: auf 32 (Anzahl der aktiven Strahlen für Bereich EIN)
- 6) 0x2170sub06: auf 31 (Anzahl der aktiven Strahlen für Bereich AUS)
- 7) 0x2151sub01: auf 1 (Ausgangsfunktion Schaltausgang)
- 8) 0x2151sub03: auf 1 (Schaltverhalten Invertiert)
- 9) 0x2151sub04: auf 0 (Pin 2 als Ausgang)
- 10) 0x2155sub03: auf 1 (Bit-Mapping des Bereichs 01 auf Pin 2)

# **Leuze electronic Messender Lichtvorhang CML 720**

### **Anhang D: Locherkennung**

Beispielkonfiguration: Locherkennung bei einer Bahn mit Signalisierung eines Lochs Ausgang Pin 2 Es sind verschiedenen Logikfunktionen einzustellen. Dabei ist insbesondere auf die durch die Bahnbreite sicher abgedunkelten Strahlen zu achten.

Konfiguration der Bahnbreite und Lochgröße:

![](_page_22_Picture_212.jpeg)

Konfiguration des zugehörigen Schaltausgangs:

![](_page_23_Picture_136.jpeg)

### Mapping des Bereichs auf den Schaltausgang Pin2:

![](_page_23_Picture_137.jpeg)